## **UF** | IFAS Extension<br> **Instruction Guide – Reviewing a Deposit**

**Reviewing a Deposit** \*For best functionality & display results, Internet Explorer should be used.

- 1. In **my.ufl.edu**, go to **Main Menu > Financials > Accounts Receivable > Payments > Direct Journal Payments > Modify Accounting Entries**
- 2. In the **Deposit Unit** field enter **6035** and the **Deposit ID**.
- 3. Click **Search**.
- 4. On the right above the Distribution Lines, select **Documents**.

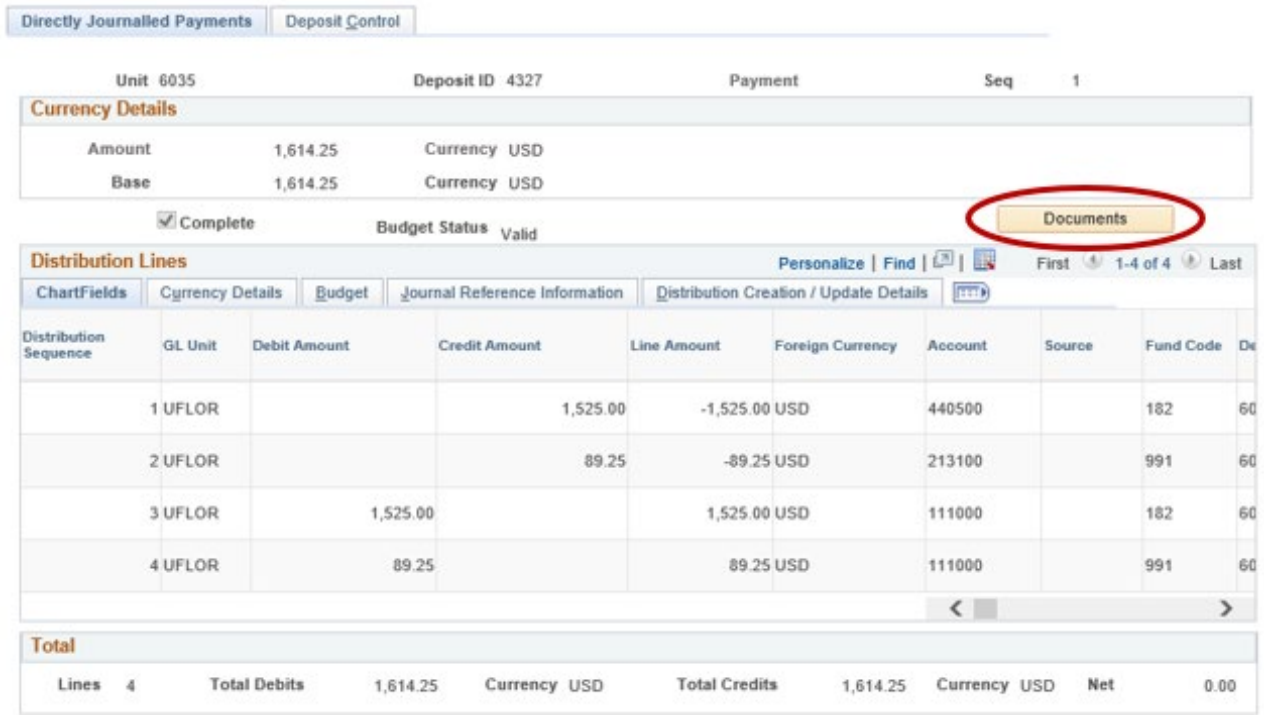

- 5. A pop-up window for **OnBase** will open. Click on the **Document Name** in the **Document**  List to review the attachments. There may be up to five documents attached to review.
- 6. Ensure the following documentation has been provided in the attachments. If it is a 4-H Tax Only Deposit, go to step 7.
	- a. Uniform Cash Receipts (UCR)

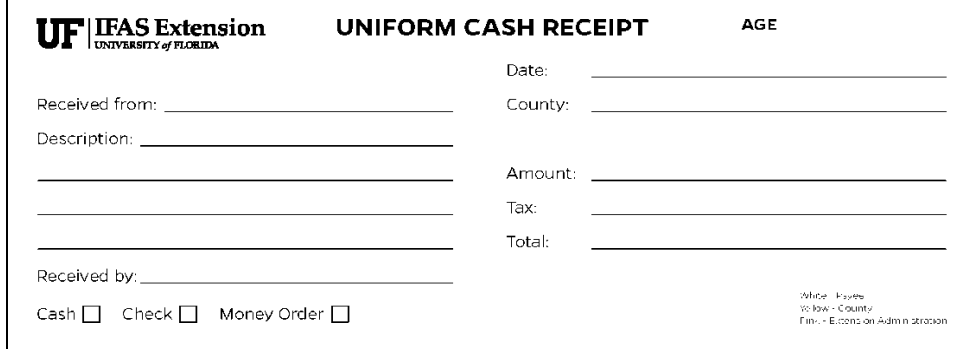

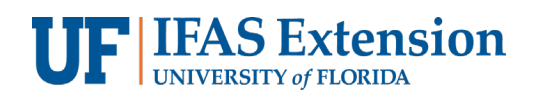

b. Copies of Checks with redacted bank account information.

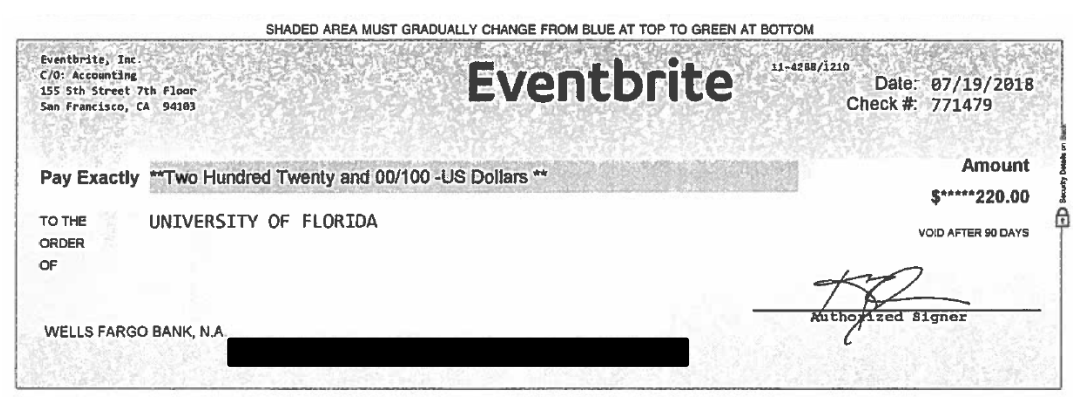

*\*If you are using a cash register, a copy of the Z-Tape can replace the Uniform Cash Receipts and Check Copies.*

- EPOSIT TICKET **ING NATIONAL MEASURE** THE UNIFORM COMMERCIAL CODE m Q fю chelle Alfe Wells Fargo Bank, N.A.  $\sigma$  $\frac{2018}{2000}$  $\bar{\mathcal{N}}$ UPERIOR PRESS - (888) 590-7998 섿  $774159$ LIST EACH<br>SEPARATELY Prepared By Aug. CURRENCY WELL<br>FARO erified By CHECKS **DID** DATE  $\Omega$  $\tilde{\mathbf{z}}$  $\circ$ UNIVERSITY OF FLORIDA<br>CONCENTRATION ACCT<br>LOCATION SIX 3416706<br>DS4 16-D-BK § TOTAL<br>ITEMS  $\mathbf{I}$  $\mathbf{\hat{S}}$  $2193$  $\perp$ **IF 6666629871F**
- c. Bank Deposit Ticket

d. Validated Bank Deposit Receipt

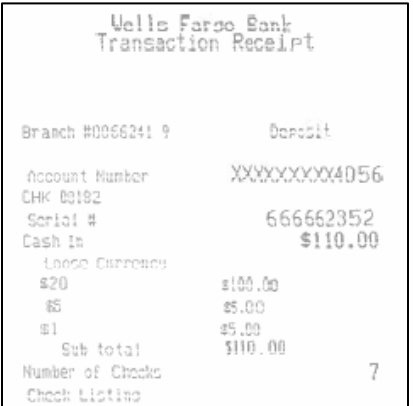

e. Sales Use Tax Report Form, if applicable. This form should correspond with the amount of Sales Tax being reported on a Distribution line using **Account Code 213100, Fund 991***.*

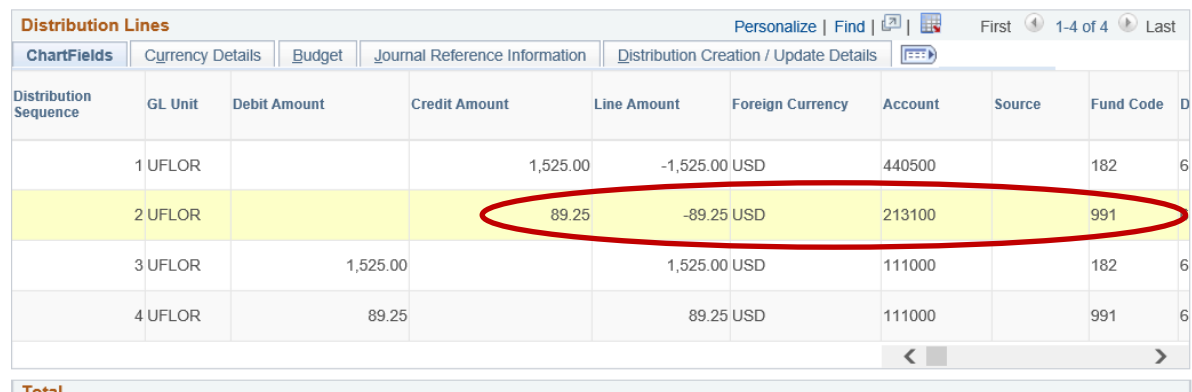

## **Sales Use Tax Report Form**

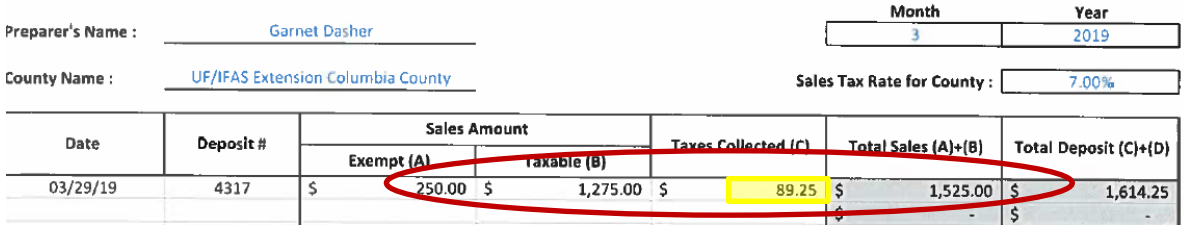

- 7. For 4-H Tax Only Deposits, ensure the following documentation has been provided in the attachments.
	- a. (Tax Only) Sales Use Tax Report Form

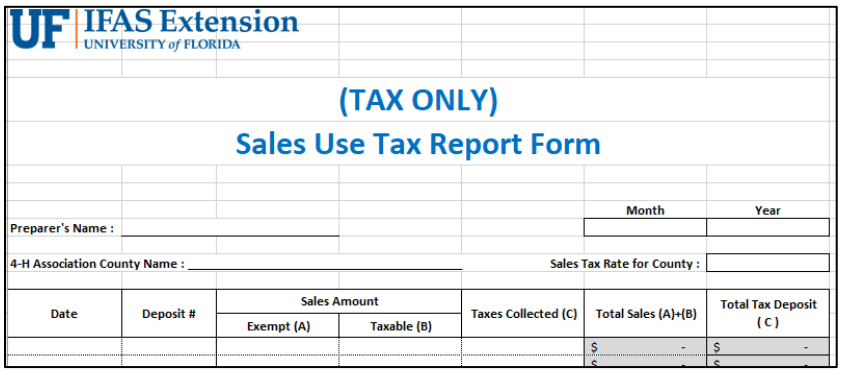

**UF** IFAS Extension<br>Instruction Guide – Reviewing a Deposit

b. 4-H Association Check to UF

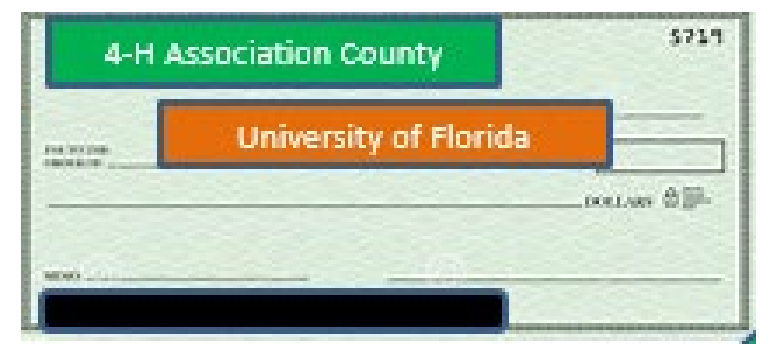

c. 4-H Association Deposit Ticket

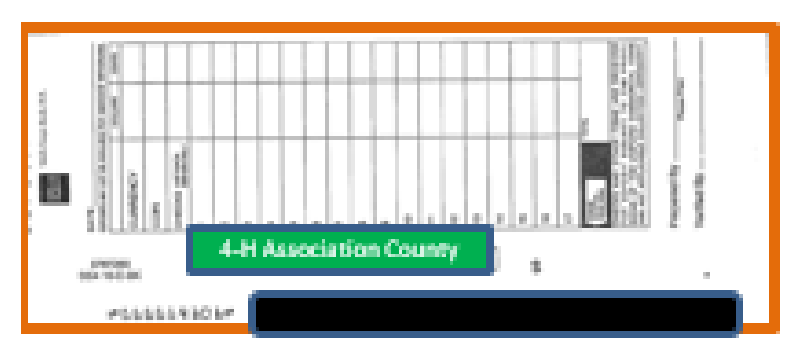

d. 4-H Association Bank Deposit Receipt

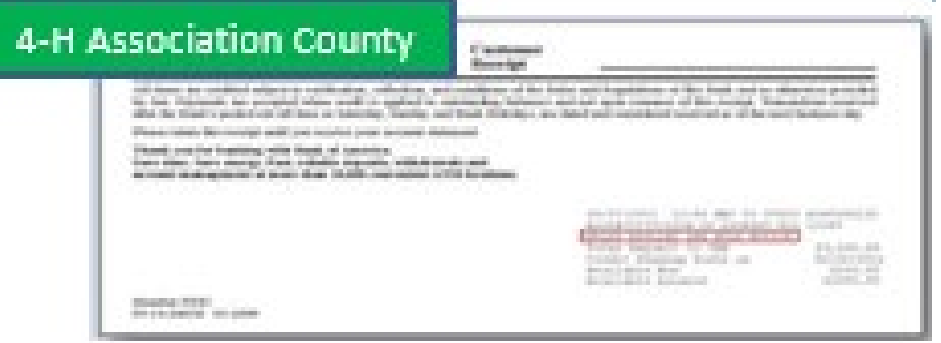

e. Copies of Cash Receipts and/or Checks being deposited into the 4-H Association bank account.

attachments.

## 8. Review the **Account Code**, **Chartfield(s)**, and **Line Amounts** for accuracy against the

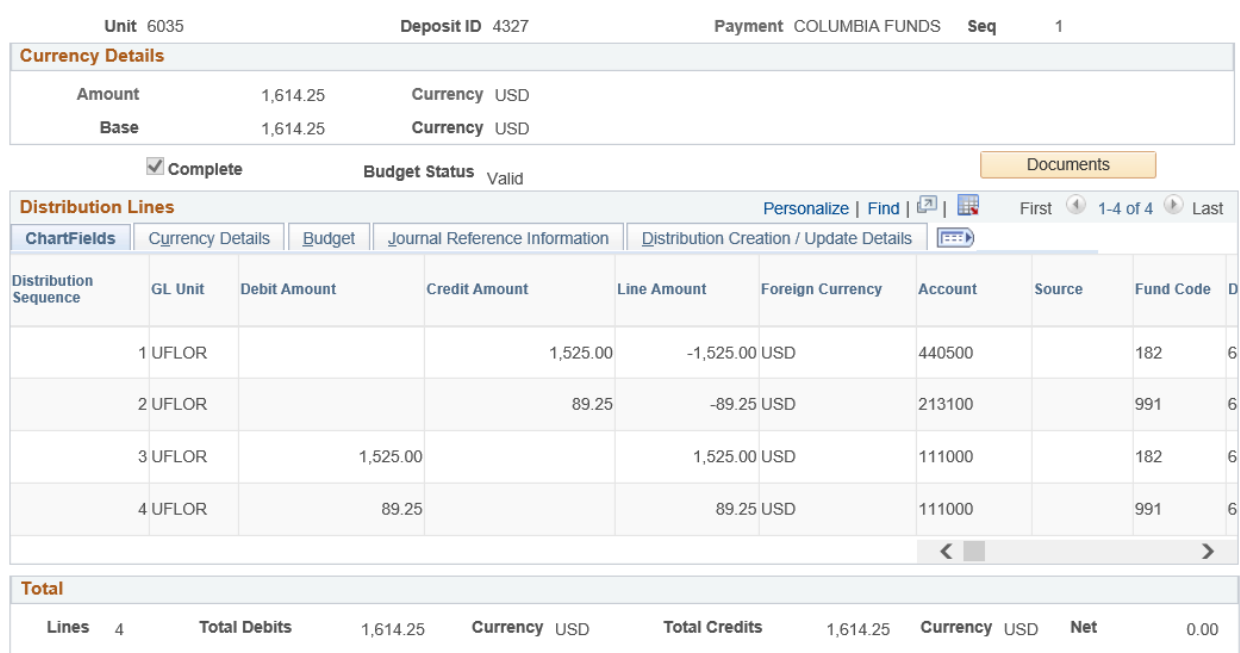

- a. Revenue deposits should use **Account Code 445000** if revenue was generated from registration fees or **Account Code 440500** for all other revenue, such as sales from goods and services, and **Fund 182**. Deposits with Sales Tax will have a second line using **Account Code 213100** and **Fund 991**. 4-H Tax Only Deposits will only have one distribution line using **Account Code 213100** and **Fund 991**.
- b. There will be a matching Debit Amount line for each Credit Amount line. This will use **Account Code 111000** and is generated by the system during the deposit process.

\* Deposits made to any other account codes, unless it's for a reimbursement, must be corrected by Extension Business Services with a **Deposit Correction Journal Entry (DPC)**. *Please contact Extension Business Services at (352)392-1788 for further direction.*

- 9. Items to look for and review include:
	- a. Correct Chartfields
	- b. Correct Account Codes
	- c. Attachments, detailed above
	- d. Amount of Deposit matches Amounts totaled on backup documentation
	- e. Sales Tax Calculations
	- f. Donations should not be deposited into myUFL or to Wells Fargo. If you find checks and Uniform Cash Receipts noted as "Donations" – Contact Extension Business Services at (352) 392-1788 for further direction.